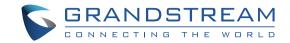

Grandstream Networks. Inc.

126 Brookline Ave. 3rd Floor Boston, MA 02215. USA Tel: +1 (617) 566 - 9300

www.grandstream.com

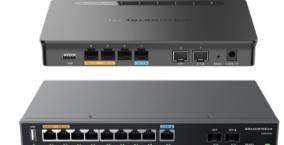

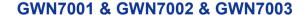

Multi-WAN Gigabit VPN Router

**Quick Installation Guide** 

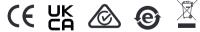

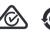

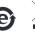

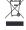

For Certification, Warranty and RMA information, please visit www.grandstream.com

# Content

| 1 |
|---|
| 1 |
| 1 |
| 2 |
| 2 |
| 2 |
|   |

## EN

#### **OVERVIEW**

GWN7001/7002/7003 are Multi-WAN Gigabit VPN routers with built-in firewalls that allow businesses to build comprehensive wired, wireless and VPN networks for one or many locations. They offer high-performance routing and switching power along with built-in VPN support for secure in-office and inter-office connectivity. To provide enterprise-grade security protection and ensure stable network operation the GWN 7001/7002/7003 features a built-in firewall with advanced content security, filtering, threat detection, attack prevention and more. To maximize network reliability, they support traffic load balancing, failover and bandwidth management capabilities. The GWN7001 includes 6 Gigabit ethernet ports. The GWN7002/7003 include 2 Gigabit SFP ports, 4/9 Gigabit ethernet ports, and 2 PoE output ports that allow them to provide power to other endpoints. These routers can manage themselves and up to 150 Grandstream GWN Series Wi-Fi APs thanks to an embedded controller located in the products' web user interface. These routers can also be managed with GWN.Cloud and GWN Manager, Grandstream's free cloud and on-premise network management tools. By providing high-performance routing, VPN support, powerful security protection and easy-to-use network management tools, the GWN Gigabit VPN routers are ideal for a wide variety of deployments including small-tomedium businesses, retail, education, hospitality, healthcare and more.

#### **PRECAUTIONS**

- · Do not attempt to open, disassemble, or modify the device.
- Do not expose this device to temperature outside range of 0 °C to 40 °C for operation and -30 °C to 60 °C for storage.
- Do not expose the device to environments outside of the following humidity range: 10-90% RH (non-condensing).
- Do not power cycle the device during system boot up or firmware upgrade.
  You may corrupt firmware images and cause the unit to malfunction.

### **PACKAGE CONTENTS**

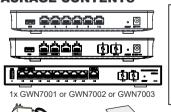

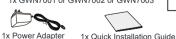

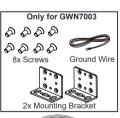

1x Ethernet Cable

#### GWN7001/7002/7003 PORTS

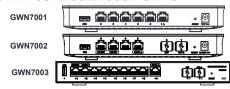

| No. | Port       | Description                                                                                                    |
|-----|------------|----------------------------------------------------------------------------------------------------|
| 1   | PoE IN △   | GWN7001: 6x Gigabit Ethernet ports<br>GWN7002: 4x Gigabit Ethernet ports<br>GWN7003: 9x Gigabit Ethernet ports<br>Note: All ports support WAN/LAN configurable.<br>The Gigabit Ethernet ports include 2 x PoE OUT ports<br>and 1 x PoE IN port (GWN7002/7003 only). |
| 2   | SFP △      | 2 x Gigabit SFP ports (GWN7002/7003 only).                                                                                                    |
| 3   | USB        | USB 2.0 port                                                                                                    |
| 4   |            | GWN7001: Power adapter connector (DC 12V, 1A)<br>GWN7002: Power adapter connector (DC 24V, 1A)<br>GWN7003: Power adapter connector (DC 24V, 1A)                                                                                                    |
| 5   | <b>(4)</b> | Grounding terminal (GWN7003 only).                                                                                                    |
| 6   | RESET      | Factory Reset pinhole. Press for 5 seconds to reset factory default settings                                                                                                    |

**Note:** Ports with this symbol  $\triangle$  are configured to be used as a WAN port by default at the factory.

#### **CONNECTING THE GWN7001/7002/7003**

## 1. Power the GWN7001/7002/7003

GWN7001/7002/7003 can be powered on using the right PSU or PoE (IEEE 802.3af/at) only for GWN7002/7003.

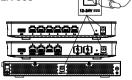

#### 2. Connect to the Internet

Connect the LAN/WAN or SFP/WAN (GWN7002/7003 only) port to an optical fiber broadband modem. ADSL broadband modem or community broadband

interface

Optical Fiber ADSI Modem Community Broadband

#### 3 Connect to GWN7001/7002/7003 Network

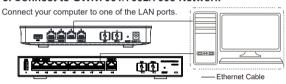

## **INSTALLATION**

## Mounting GWN7001/7002 to the Wall

- 1. Using a drill, make two holes in the wall with 135.0mm spacing, 6.0mm diameter. Put a plastic anchor and screw (not provided) on each hole.
- 2 Mount the GWN7001/7002 router

on the mounting screws.

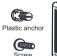

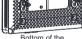

Bottom of the GWN7001/GWN7002 Router

Plastic anchor

## Mounting GWN7003 to the Wall

- 1. Use the provided screws to fix the two L-shaped Mounting bracket (rotated 90°) on both sides of the GWN7003 router.
- 2. Stick the router port up and horizontally on the selected wall, mark the position of the screw hole on the L-shaped mounting brackets with a

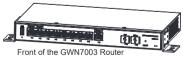

marker. Then, drill a hole at the marked position with an impact drill, and drill the plastic anchors (prepared by yourself) into the drilled hole in the wall.

3. Use a screwdriver to tighten the screws (prepared by yourself) that have passed through the L-shaped mounting brackets to ensure that the GWN7003 router is firmly installed on the wall.

## **Grounding GWN7003**

- 1. Remove the ground screw from the back of the router. and connect one end of the ground cable to the wiring terminal of the router
- 2. Put the ground screw back into the screw hole, and tighten it with a screwdriver.

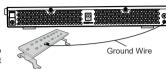

3. Connect the other end of the ground cable to other device that has been grounded or directly to the terminal of the ground bar in the equipment room.

### **ACCESSING THE CONFIGURATION INTERFACE**

Now that you are connected to the GWN7001/GWN7002/GWN7003's LAN port with network cable, you can access into its configuration interface with: myrouter.grandstream.com or default IP address (192.168.80.1), then enter the password to login.

Note: GWN7001/GWN7002/GWN7003's default password information is printed on the MAC tag at the bottom of the unit.

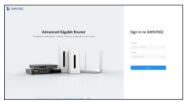

To manage GWN7001/GWN7002/GWN7003 over cloud, please refer to https:// www.awn.cloud.

The GNU GPL license terms are incorporated into the device firmware and an be accessed via the Web user interface of the device at my device ip/gpl license. It can also be accessed here: https://www.grandstream.com/legal/open-source-software To obtain a CD with GPL source code information please submit a written request to: info@grandstream.com

> Refer to online documents and FAQ for more detailed information: https://www.grandstream.com/our-products